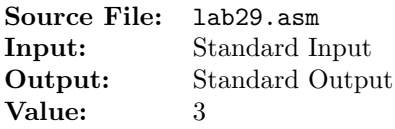

A prime number is an integer greater than 1 whose only positive divisors are 1 and the integer itself. The Greek mathematician Eratosthenes developed an algorithm, known as the **Sieve of Eratosthenes**, for finding all prime numbers less than or equal to a given number n—that is, all primes in the range 2 through n. Consider the list of numbers from 2 through n. Two is the first prime number, but the multiples of 2  $(4, 6, 8, \ldots)$  are not, and so they are crossed out in the list. The first number after 2 that was not crossed out is 3, the next prime. We then cross out all higher multiples of  $3(6,9,12,...)$  from the list. The next number not crossed out is 5, the next prime, and so we cross out all higher multiples of  $5$   $(10, 15, 20, \ldots)$ . We repeat this procedure until we reach the first number in the list that has not been crossed out and whose square is greater than  $n$ . All the numbers that remain in the list are the primes from 2 through  $n$ .

Write a program that uses this sieve method to find all the prime numbers from 2 through  $n$ . You are to construct three functions for this assignment. The first will fill an array of bytes, the second will be used for crossing out multiples, and the third will display the primes that remain. A description of the functions as well as client code for testing your implementation is shown in Figure 1, and a sample execution sequence is shown in Figure 2. To use the Makefile as distributed in class, add a target of lab29 to targets2AsmFiles.

```
1 [list -]
  %INCLUDE "Along32.inc"
   3 %INCLUDE "Macros_Along.inc"
   [list +]5
   6 ;---------------------------------------------------------------------
   extern FillArray
   ; HLL prototype: void FillArray(byte *array, int n);
9 ; Sets array [0] = \text{array}[1] = 0 and array [i] = 1, i = 2, 3, \ldots, (n-1)10 ; Receives: ESI = starting offset of array
11 ; ECX = # of elements in array
12 ; Returns: nothing
13 ;---------------------------------------------------------------------
14
15 ;---------------------------------------------------------------------
16 extern EliminateMultiples
17 ; HLL prototype: void EliminateNultiples(byte *array, int n, int k);
18 ; Implements the following loop:
19 ; for (i = k + k; i < n; i++)20 ; array[i] = 021 ; For example, if k = 2, sets array[4], array[6], array[8], ... to 0
22 ; Receives: ESI = starting offset of array
23 ; ECX = # of elements in array
24 ; EDX = value of k
25 ; Returns: nothing
26 ;---------------------------------------------------------------------
27
```
Figure 1. /usr/local/3304/src/lab29main.asm (Part 1 of 3)

```
28 ;---------------------------------------------------------------------
29 extern DisplayArray
30 ; HLL prototype: void DisplayArray(byte *array, int n);
31 ; Implements the following loop:
32 ; for (i = 2; i < n; ++i)33; if array[i] == 1 then print i
34 ; Receives: ESI = starting offset of array
35 ; ECX = # of elements in array
36 ; Returns: nothing
37 ;---------------------------------------------------------------------
38
39 SECTION .data
40 array times 1024 db '#'
41 k dd 2
42
43 SECTION .bss
44 n resd 1
45
46 SECTION .text
47 global _start
48 _start:
49 call ReadDec ; read an unsigned integer
50 mov [n], eax ; move the integer to n
51 inc dword [n] ; increment n by 1
52
53 mov esi,array
54 mov ecx,[n]
55 call FillArray
56 .L0:
57 mov eax, [k] ; while (k * k \le n) do
58 mul dword [k]
59 cmp eax,[n]
60 ja .L2
61
62 mov esi,array
63 add esi, [k]64 cmp byte [esi], 0 ; if (array[k] != 0) then
65 je .L1
66 mov esi,array ; call EliminateMultiples
67 \qquad \qquad \text{mov} \qquad \text{ecx, [n]}68 mov edx,[k]
69 call EliminateMultiples ; end if
70 .L1:
71 inc dword [k] ; increment k
72
73 jmp .L0 ; end while
74 .L2:
```
Figure 1. /usr/local/3304/src/lab29main.asm (Part 2 of 3)

```
75 mov esi,array
76 mov ecx,[n]
77 call DisplayArray
78
79 Exit {0}
```
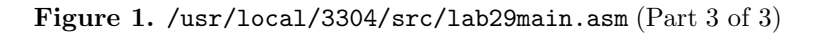

|                | newuser@csunix ~/3304/29> cp /usr/local/3304/data/29/* .                                   |
|----------------|--------------------------------------------------------------------------------------------|
| 2              | newuser@csunix ~/3304/29> cp /usr/local/3304/src/Makefile .                                |
| 3              | newuser@csunix ~/3304/29> cp /usr/local/3304/src/lab29main.asm .                           |
| $\overline{4}$ | newuser@csunix ~/3304/29> touch lab29.asm                                                  |
| 5              | newuser@csunix ~/3304/29> make lab29                                                       |
| 6              | nasm -f elf32 -l lab29main.lst -o lab29main.o lab29main.asm -I/usr/local/3304/include/ -I. |
| $7^{\circ}$    | nasm $-f$ elf32 $-1$ lab29.1st $-g$ lab29.0 lab29.asm $-I$ /usr/local/3304/include/ $-I$ . |
| 8              | ld -m elf_i386 --dynamic-linker /lib/ld-linux.so.2 -o lab29 lab29main.o lab29.o \          |
| 9              | /usr/local/3304/src/Along32.o -1c                                                          |
| 10             | newuser@csunix ~/3304/29> /irvine_test.sh lab29 01.dat                                     |
| 11             | $\overline{2}$                                                                             |
| 12             | 3                                                                                          |
| $13 \quad 5$   |                                                                                            |
| 14 7           |                                                                                            |
|                | $15 \quad 11$                                                                              |
|                | 16 13                                                                                      |
|                | $17 \quad 17$                                                                              |
|                | 18 19                                                                                      |
| 19             | 23                                                                                         |
| 20             | 29                                                                                         |
| 21             | 31                                                                                         |
| 22             | newuser@csunix ~/3304/29> /irvine_test.sh lab29 01.dat > my.out                            |
| 23             | newuser@csunix ~/3304/29> diff 01.out my.out                                               |
| 24             | newuser@csunix ~/3304/29> /irvine_test.sh lab29 02.dat > my.out                            |
| 25             | newuser@csunix ~/3304/29> diff 02.out my.out                                               |
| 26             | newuser@csunix ~/3304/29> /irvine_test.sh lab29 03.dat > my.out                            |
| 27             | newuser@csunix ~/3304/29> diff 03.out my.out                                               |
| 28             | newuser@csunix ~/3304/29> /irvine_test.sh lab29 04.dat > my.out                            |
| 29             | newuser@csunix ~/3304/29> diff 04.out my.out                                               |
| 30             | newuser@csunix ~/3304/29>                                                                  |
|                |                                                                                            |

Figure 2. Commands to Assemble, Link, & Run Lab 29